## **FUTURE GEN TECHNOLOGIES**

### **SKETCHUP SYLLABUS**

#### **Introduction**

- **Course Introduction**
- **Sample project images**
- **About SketchUp: History, Capabilities and Uses**
- **The Difference between 3D and BIM (Building Information Modeling)**
- **Interior Space vs. Exterior Space**

### **Program Setup**

 $\overline{\phantom{a}}$ 

- **Opening SketchUp: The Initial Setup "out of the box"**
- **Using Single and Multiple Screens**
- **Preparing the interface**
- **Toolbars and Menus**

#### **Saving your setup**

- **Saving space for laptop use**
- **Program Settings**
- **Model Infand Preferences**
- **Menu Options, Icon review**

### **3D Space: Axes, Views**

- **Controlling the camera: Orbiting, Zooming and Panning**
- **Basic Geometry/ Drawing Tools**
- **Create Lines**
- **Create Rectangles, Squares**
- **Create Polygons/Circles**

• **Create surfaces from lines, Circles and polygons** 

#### **Triangulation**

- **How Sketch Up handles Curves**
- **Freehand tool**
- **Single and Multiple Selections**
- **3D Geometry Construction Tools**
- **Create 3-dimensional geometry**
- **Create surfaces from lines in 3D**
- **Demonstrate stickiness of geometry in 3D**
- **Create geometry with the Push/Pull Tool**

**Intersecting** 

 $\triangle\curvearrowright$ 

- **Cutting**
- **Arch Cutouts Using Groups**
- **Intersect with Context and Selected**

 $\triangle$ 

• **Painting, Materials, and Textures** 

### **Applying Materials**

- **Editing Materials**
- **Using Images as Textures**
- **Material Collections**
- **Material Translucency**
- **Double-Sided Faces**
- **Materials of Groups and Components**
- **Overview of Materials of Groups**
- **Double-Sided Faces of Groups**
- **Materials of Components**
- **Wrapping Images**

#### **Text**

- **Adding Text and Dimensions**
- **Measuring Length and Area**
- **Dimensions**
- **Creating Dimensions**
- **Dimension Display and Properties**
- **Dimensioning Using the Text Tool**

#### **3D Text**

- **Miscellaneous Basic Exercises**
- **Healing a Divided Line**
- **Smoothing Faces of Rotate-Copied Curved Objects**

### **Sectioning**

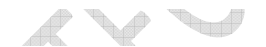

- **Sectioning Overview**
- **Using Sections for Interior Design**
- **Using Section Planes tCreate Floor Plans**

### **Styles**

- **Pre-Defined Styles**
- **Push/Pull with Modifier Keys**
- **Lock inferences**

### **Modification Tools**

- **Move, Copy**
- **Using Move tResize Curves and Curved Surfaces**
- **Rotate, Copy**
- **Defining the Rotation Axis**
- **Using Rotate Twist**

#### **Scaling and Resizing**

- **Offsetting Lines and faces**
- **Follow Me**
- **Follow Me with Components**
- **Round Objects**
- **Autofold**
- **Displaying and Smoothing Edges**
- **Making Multiple Copies**

#### **Internal Arrays**

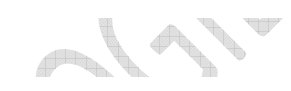

**POLIT** 

**PROJECT** 

- **Non-Orthogonal Copies**
- **Multiple Rotated Copies**
- **Groups and Components**
- **The differences between Groups and Components**
- **The importance of structuring your models with Groups and Components**
- **Demonstration of Component inferencing behavior and characteristics**

 $\mathcal{A}$ 

#### $\mathcal{L}$  . The set of  $\mathcal{L}$ **Creating and Saving Your Own Components**

- **How edit a Component**
- **Removing Objects from a Group or Components**
- **Scaling Components**

### **Resizing Components**

- **Healing the edge of adjacent components**
- **Work with the Components Browser**
- **Finding Components in the 3D Warehouse**
- **Opening the 3D Warehouse**
- **Editing Styles**

#### **Model Display**

- **Styles: Edge Settings**
- **Styles: Face Settings**
- **Styles: Background Settings**
- **Styles: Watermarks Settings**
- **Styles: Modeling Settings**
- **Saving Your Style as a Template**

#### **Mixing Styles**

- **Watermarks and Backgrounds**
- **Sketchy Edges and the SketchUp "look"**
- **Imaging and Presentation**
- **Using Scenes/Creating Camera views**

#### **Using Layers**

 $\mathbb{P}^1$ 

a de la contradición de la contradición de la contradición de la contradición de la contradición de la contradición de la contradición de la contradición de la contradición de la contradición de la contradición de la contr

 $\mathbb{R}$ 

- **Using Layers tHide Objects**
- **Using Layers for Labeled Presentations and tSimulate Animation**
- **Using Layers tExplore Design Options**
- **Using Layers of Groups and Components**
- **Interior Manipulations, I.e. Field of View**

### **Lighting and Shadows**

- **Creating a solar study**
- **Fog**
- **Exporting JPG and other formats**
- **Exporting your model**
- **Examples of different presentation techniques**
- **A Taste of Animations**
- **Short Sample Video**

#### **Animation set up**

- **Creating Walk-Through Scenes**
- **Adding and Updating Scenes**
- **Using Sections and Styles in an Animation**
- **Creating and saving an animation** 
	- **Future gen training & course syllabus can make the student to challenge on the success of international interviews.**

# **ABOUT US**

o **Future Gen Technologies Training center is an engineering training institute providing trainings on job oriented professional courses for . Our training programs cover Civil Engineering, Mechanical Engineering, Electrical Engineering & IT Engineering.** 

> **CONTRACTOR College Property**

**PARTICIPATION** 

P

o **The Aim of the Future Gen is to develop quality engineers by providing the real time practical knowledge.** 

 $\mathbb{R}$ 

o **Future Gen Training center has a team of highly experienced & qualified teaching staff. Many of them are experienced with real time projects. Our courses training mainly focus on instructors past experience and practical examples. This will help the trainees to have a better understanding of the concept.** 

o **Future gen technologies also comprise a placement cell and enjoy placement tie ups with many companies. Student gets the placement benefits after the completion of the course. Many of our students have been successfully placed with some reputed companies in India & other countries.** 

# **WHY FUTURE GEN ?**

o **Future Gen provides the real time training on 100% job oriented courses on international projects & make every student to work on individual project in the training period.**

- o **Knowledge of Students who trained under Future Gen will be as good as experienced professionals.**
- o **Future gen provides digital training by In-depth demonstration on every aspect of course topics.**

◥◢

 $\overline{\phantom{a}}$ 

- • **Future Gen provides the complete support after completion of your course**
- $\begin{picture}(120,20) \put(0,0){\line(1,0){10}} \put(15,0){\line(1,0){10}} \put(15,0){\line(1,0){10}} \put(15,0){\line(1,0){10}} \put(15,0){\line(1,0){10}} \put(15,0){\line(1,0){10}} \put(15,0){\line(1,0){10}} \put(15,0){\line(1,0){10}} \put(15,0){\line(1,0){10}} \put(15,0){\line(1,0){10}} \put(15,0){\line(1,0){10}} \put(15,0){\line($ • **We provide excellent quality of infrastructure to our students**   $\sim$   $\sim$

- • **Future gen provides the special training classes on personality development and interview skills after completion of course with 100% placement assistance.**
- • **Highly qualified faculty with industry experience**

 $\mathbb{R}^2$ 

f

- • **Training will be provided based on 20% theory and 80% practical concept**
- • **Get fee Refund if not satisfied**  ta di

#### WWW.FUTUREGENTECHNOLOGIES.COM

**Thank & Regards,**

**FUTURE GEN TECHNOLOGIES,**

a Cardinal

**AMEERPET,KPHB HYDERABAD**